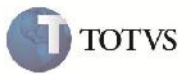

# *Tamanho do Campo Nota Fiscal na Geração do Arquivo Notfis*

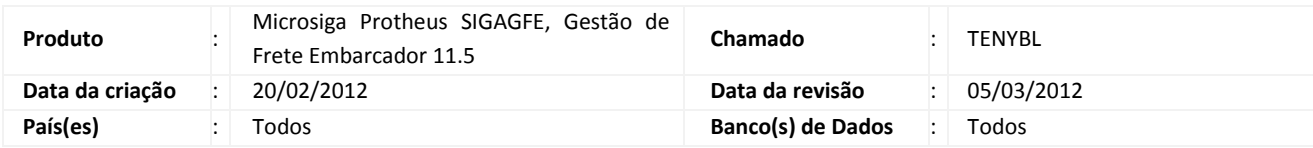

## Importante

Implementada melhorias para que ao gerar o arquivo Notfis, seja respeitado o padrão PROCEDA, de manter o número da Nota Fiscal com 08 dígitos. Sendo assim, quando este ultrapassar o tamanho, seja retirado o primeiro dígito, e quando for menor, completar com "zeros" até atingir 08 dígitos.

#### **Procedimento para Implementação**

O sistema é atualizado logo após a aplicação do pacote de atualizações (Patch) deste chamado.

#### **Procedimento para Utilização**

- 1 Em Atualizações > EDI > Enviar Notfis, informar os parâmetros necessários para geração do arquivo Notfis.
- 2 Gerar o arquivo.
- 3 Verificar no local especificado, que o arquivo foi gerado corretamente, mantendo o número da Nota Fiscal com 08 dígitos.

### **Informações Técnicas**

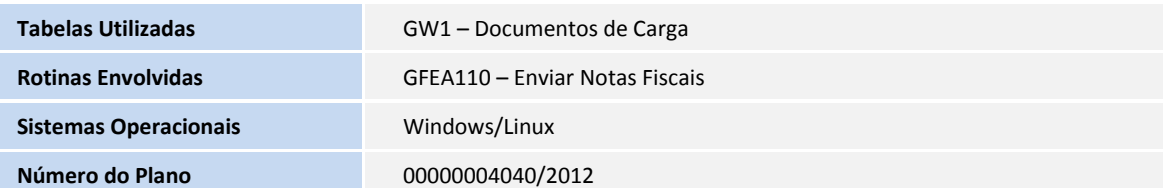